# Office of Student Services

Academic Advising \* Records & Registration \* Student Financial Services \* Student Accounts

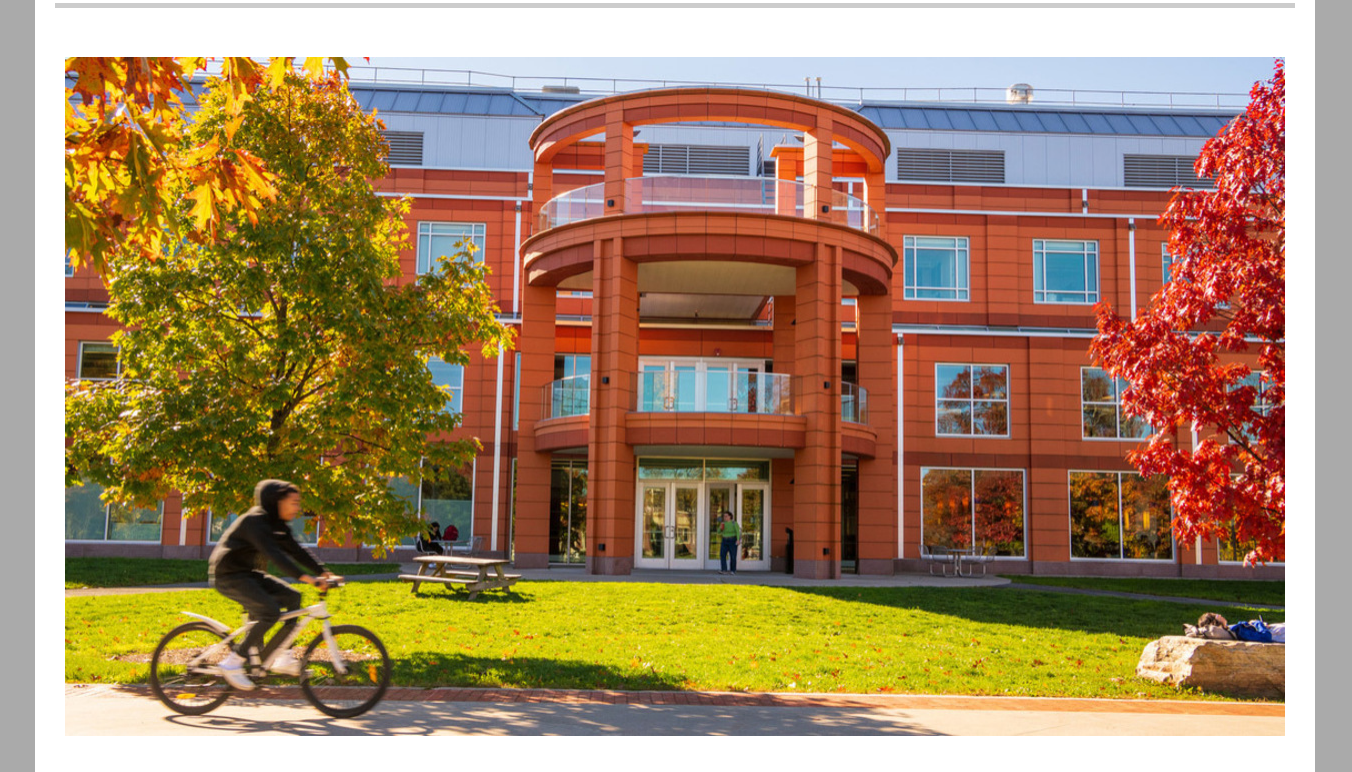

# Information for Faculty about Student Course Access

Students who have **registered** and **confirmed enrollment** have access to their seated, hybrid and online courses. There are several steps a student follows to be able to attend their classes.

Here is a brief tutorial on **[Enrollment](https://newpaltz.pl.powerschool.com/ia/empari/learning2/registration/presentRegistrationDetails/10500) and Course Access** 

### How can you help your students?

We have added information to your class rosters and advising lists so that you know who has confirmed enrollment and is ready to begin. If a student has not confirmed enrollment, there may be one of several issues that the student needs to address.

- Registration issues
- Technical issues
- Financial issues

Use this tip [sheet](https://d31hzlhk6di2h5.cloudfront.net/20230103/41/e2/c4/d5/4746271015ec16fb87965bfa/Tips_for_Advising_Students_without_Course_Access.docx) to guide your student to get the right help in a timely way.

### New class

### roster

We have added a column on your class roster to see which students have confirmed enrollment and those that need further assistance. Students who

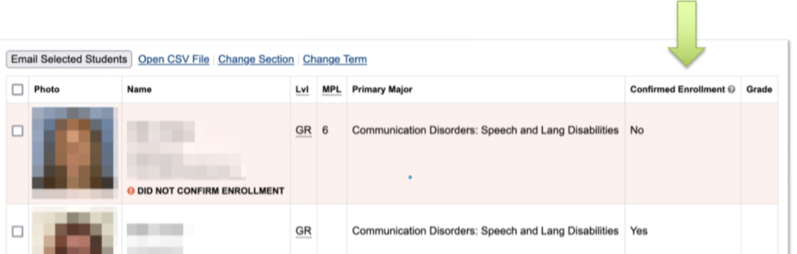

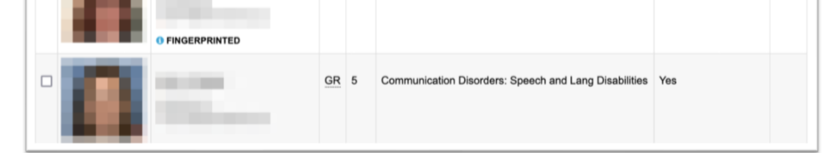

have not confirmed enrollment should not attend class and will not have access to Brightspace course information. Students who are not registered will not be on the roster and should not be attending the class. Download the tip [sheet](https://d31hzlhk6di2h5.cloudfront.net/20230103/41/e2/c4/d5/4746271015ec16fb87965bfa/Tips_for_Advising_Students_without_Course_Access.docx) to assist these students.

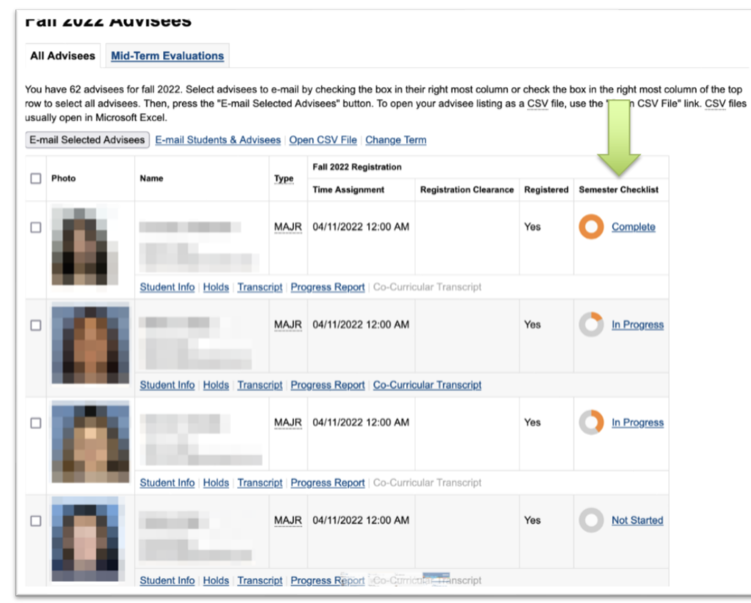

# Advisor list

Advisors can see the progress a student has made to getting course access. By clicking on the highlighted "in progress" link in the **Semester Checklist** column, the advisor can see the remaining steps a student needs to complete on their checklist.

## New Semester Checklist for Students

We have created a **semester checklist** for students to know if they have completed the important business to start off the semester.

- Accept financial responsibility
- Get clearance to register
- Register for classes
- Make payment arrangements
- Confirm enrollment
- Get Brightspace course access

They can find it in my.newpaltz.edu and check out **My Lists**

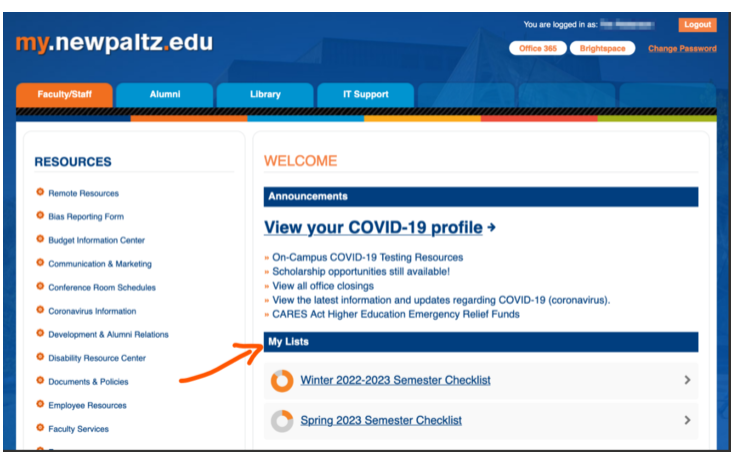

### There is a the progress bar

A quick look at their progress bar in my.newpaltz.edu lets students know if they have more tasks to complete.

#### Winter 2022-2023 Semester Checklist

#### **Spring 2023 Semester Checklist**

 $\odot$ Accept financial responsibility Review and accept the financial responsibility statement in my.newpaltz.edu  $\odot$  Get clearance to register

and the company of the sales

Meet with your advisor and get clearance to register.

OFFICE HOURS M 12-1 PM R 9:30-10:30 PM

**View all advisors** 

#### Register for classes

Register for classes at or after your assigned time.

April 18, 7:15 AM

#### Make payment arrangements

Pay at least 50% of the amount due shown on your latest invoice or enrollment in a payment plan.

#### Confirm enrollment

Review and accept the confirm enrollment statement in my.newpaltz.edu.

#### $\big)$  Get Brightspace access

Brightspace is our digital learning environment. You should get access within 1 hour after confirming enrollment.

# Information all in one place

- **See the steps** they have completed and steps to be completed
- See **primary advisor** information
- View all assigned advisors
- See **registration time assignment**
- See registration **holds**
- **Confirm enrollment**
- Be ready for **Brightspace course access** one week before classes begin

### *Thank you for helping us to assist our students*

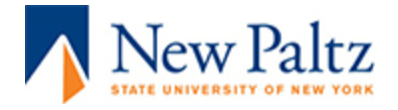